# 電気学会 電力・エネルギー部門大会

# オンライン聴講者用マニュアル

# 2022年8月1日版

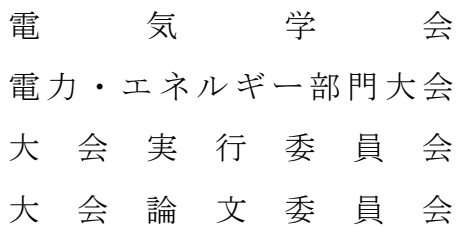

#### 講演者各位

令和4年電気学会電力·エネルギー部門大会 (B 部門大会)を, 来る9月7日 (水) ~ 9月 9 日(金)に開催いたします。今大会は 327 件(論文Ⅰ:45 件,論文Ⅱ:282 件)の講演論文の 応募があり,盛大に大会を実施できる見通しが得られました。これも皆様のご協力のお陰と深 く感謝しております。また,現地での対面開催としておりますが,やむを得ず現地参加できな い方や教室の定員の関係で会場に入ることができない方向けにオンライン聴講も準備しており ます。

講演をご聴講いただく上での注意事項等をまとめましたので,ご参考にしていただき,大会 での発表が円滑となりますよう,ご高配賜りましたら幸いです。

> 大会実行委員会委員長 茂呂 征一郞 大会論文委員会委員長 清水 雅仁

## 構成

### 1. 依頼事項

- 1.1 講演の録画・録音について
- 1.2 聴講参加用URLとパスワードの取り扱いについて
- 1.3 Webexによるアクセスについて
- 1.4 会場入室時のシステム設定について
- 1.5 接続トラブルについて
- 1.6 連絡先

#### 1. 依頼事項

#### <1.1> 講演の録画・録音について

著作権保護の観点から、Web開催中に配信される講演映像の写真撮影、録画および録音は絶対 に行わないでください。

#### <1.2> 聴講参加用URLとパスワードの取り扱いについて

聴講参加用(接続先)URLやパスワードを第3者に知らせないでください。

※ 参加申込無しで会場に入室していることが確認された場合は、強制的に退出していた だき,参加費を請求する場合があります。なお,各会場の入退室状況は,確認のため に記録しています。

また,1台のPCの画面を複数人で聴講することは認めておりませんので絶対に行わないでく ださい。

#### <1.3> Webexによるアクセスについて

B部門大会ではWebex meetingsを使用します。講演/聴講参加申込み後に発行された個人ペー ジ用のIDとパスワードを用いて個人ページにログインしてください。各会場へは、個人ページ に用意されているオンラインコンテンツ内の日程表よりアクセスしてください(下図参照)。 Webexアイコンからアクセスできない方は,日程表中に記載しているミーティング番号とパスワ ードを用いて入室してください。

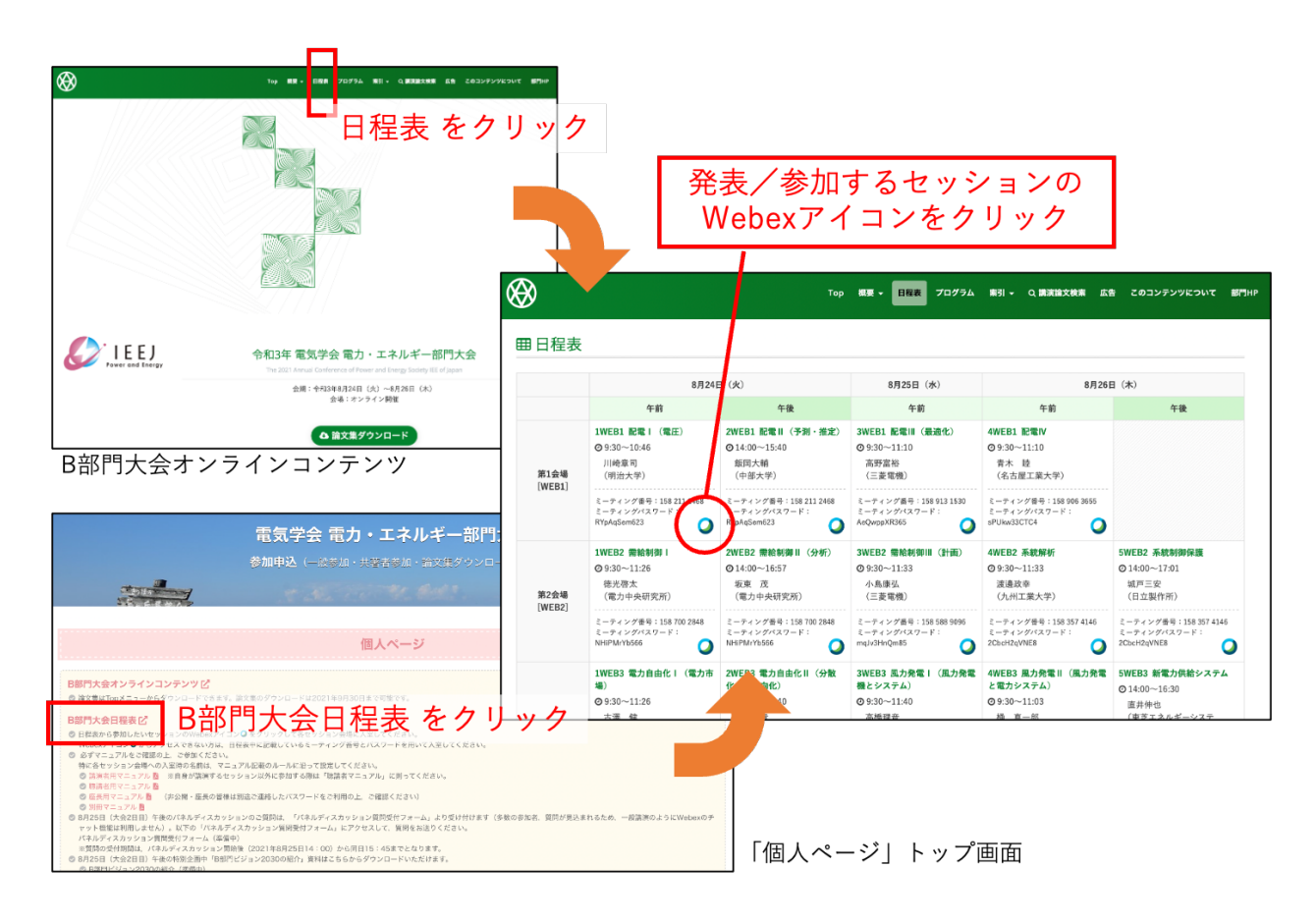

なお、大会期間前の接続テスト, Webex 使用法の確認手段として、Webex テストミーティン グサイト (https://www.webex.com/ja/test-meeting.html) をご活用ください.

### <1.4> 会場入室時のシステム設定について

- (1) 名前の設定について 【別冊マニュアルP.2-P.13参照】 座長や会場係が,聴講者が誰かを識別しやすくするため、聴講者は、まず、下記の例に 従い,氏名・所属の情報を含んだ名前を設定してください。入室後は名前の変更はでき ませんので,入室前に設定をお願い致します。
	- ・聴講者・受付番号・氏名・所属 例)聴講者・4135・電気三郎・電子大学

また,講演会場に入室する前に,講演時に使用するPCのマイク入力・スピーカー出力に 問題が無いかを必ず確認してください。

- (2) 会議室に入室する際は,ビデオOFF・音声OFFにしてください。また,セッション中に音 声OFFになっていない場合などに,会場係や事務局から連絡することがありますので, 入室後は、常にチャットを開いた状態にしてください。
- (3) PCの外部スピーカーで音声を聞く場合は,マイクがその音を拾うことでハウリングが発 生し,ご自身だけでなく他の聴講者も聴講しにくくなりますので,できるだけ,音声は ヘッドホンやイヤホンを用いて聞いてください。
- (4) 質疑応答の時間で発言したい場合は,チャットに「●●さんに質問があります」といっ た形で,どなたの発表に対する質問なのかを明確にしてチャットに書き込み,質問の意 思表示をしてください。座長より指名された場合は、座長の指示に従い、音声をONにし, 所属と名前を伝えてから発言してください。発言が終わったら再度音声OFFにし,追加 質問などで再度発言するときに音声ONにするようにしてください。なお,質疑応答は現 地会場の参加者のご質問を優先させていただきますことをあらかじめご了承ください。
- (5)退出する場合は, ボタンを押して退出してください。

#### <1.5> 接続トラブルについて

- (1) 聴講中に接続トラブルが発生した場合,聴講者の方は,ご自身の通信環境等を改善する ことにより,ご自身で解決を図ってください。
- (2) Webexのシステム障害等により,大会全体で接続障害が発生している場合は,本大会HP (http://ieej-pes.org/pes\_2022/)でその旨をご案内します。本大会HPで接続障害を ご案内していない場合は,ご自身の環境による接続トラブルと推測されますので,大会 本部では問題を解決することができません。あらかじめご了承ください。
- (3) 参加しているセッション会場で,座長や会場係にご自身のトラブルの発生を伝えたり, その対応を依頼することは,講演やセッション進行の妨げとなりますので,絶対に行わ ないでください。

### <1.6> 連絡先

大会本部 TEL: 本大会実行委員会ホームページ (http://ieej-pes.org/pes\_2022/) に掲載してい ます。 ※大会会期中のみの運用となります。

ご不明な点は,以下に示す大会事務局までお問い合わせ下さい。

一般社団法人電気学会 事業サービス課 電力・エネルギー部門大会担当 E-mail:  $pes@iee.$ or.jp

※新型コロナウイルス感染症の感染拡大防止の観点から,事務局では在宅勤務を 導入しておりますので,お問い合わせは電子メールでお願い申し上げます。

以上